## **WORKSHEET 3 CREATING LINEAR GRAPHS USING MICROSOFT EXCEL**

## Open **Excel** and open a **Blank workbook**.

Enter data into spreadsheet cells (boxes): X-axis data in column A; Y-axis data in column B; headings are optional.

Click*<sup>1</sup>* and drag to highlight data, then release.

Click on the **Insert** tab, then click on **Charts**  $\rightarrow$  **Scatter**. *An XY* (*Scatter*) plot *should appear*.

Click on the chart, then click on the  $+$  box in the upper right corner.

Check the Chart Elements you want, including: Axes, Axis Titles, Chart Title, Trendline.

Click on Chart Title and a box will appear around it. Type your title, then click elsewhere.

Repeat for each of the Axis Title boxes.

Right-click on the Trendline, then click on **Format Trendline…**

In the Format Trendline pane, select the options you want, including: Linear, Set Intercept, Display Equation on chart, Display  $\underline{R}$ -squared value on chart.

To print both the data and the chart, click on any empty cell, then click on the **File** tab, then click on **Print**.

Review the Print Preview window to confirm everything will print on one page. If not, click on the **No Scaling** option and change it to **Fit Sheet to One Page**.

To save both the data and the chart as a PDF, click on **Save as Adobe PDF** (located directly above **Print**). Select the radio buttons for **Entire Workbook** and **Fit to paper width**. Click on **Convert to PDF**, then **Save**.

Scientific (exponential) notation may be entered using the letter "e".

For example,  $5.00 \times 10^{-3}$  is entered as  $5.00e-3$ .

*<sup>1</sup> Throughout the instructions on this page, "Click" means to specifically use left-click on a mouse.*

## **CREATING LINEAR GRAPHS USING MICROSOFT EXCEL**

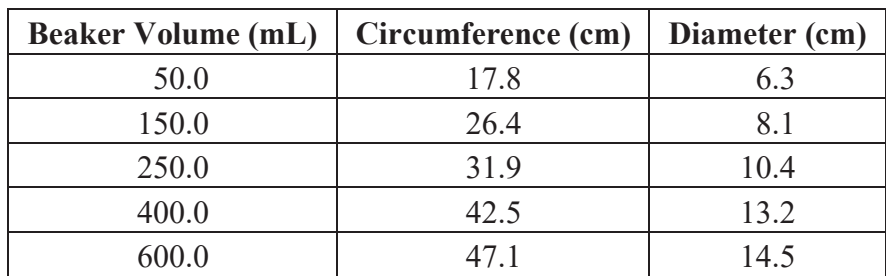

Use the following data to plot Circumference (cm) vs. Diameter (cm).

The point  $(0,0)$  for this data is a known value and should be incorporated into the graph as the y-intercept (not a data point). Go to **FormatTrendline…**and then **Trendline Options**.

Make sure that you print the data table (values in an array of spreadsheet cells) with the graph. Also, display the *linear equation* and the  $R^2$  value on the graph.

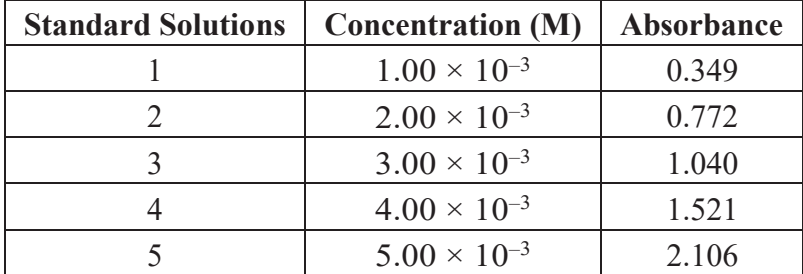

Use the following data to plot Absorbance vs. Concentration (M).

Again, the point (0,0) for this data is a known value and should be incorporated into the graph as the y-intercept (not a data point). Go to **FormatTrendline…**and then **Trendline Options**.

Make sure that you print the data table (values in an array of spreadsheet cells) with the graph. Also, display the *linear equation* and the  $R^2$  value on the graph.